## **MM Controller Quick Start Guide**

This is the main page for MediaMaster Controller. From this page the user can stream videos or tune to specific channels, and control their TV. **Selectable Titles** are the user saved videos stored on the server. **Selectable Channels** are the channels available through a cable or satellite provider. To select either of these, the user just needs to click on the title or channel they wish to watch. The **TV Control** area is where the user can change the volume, power, and other various inputs on their device.

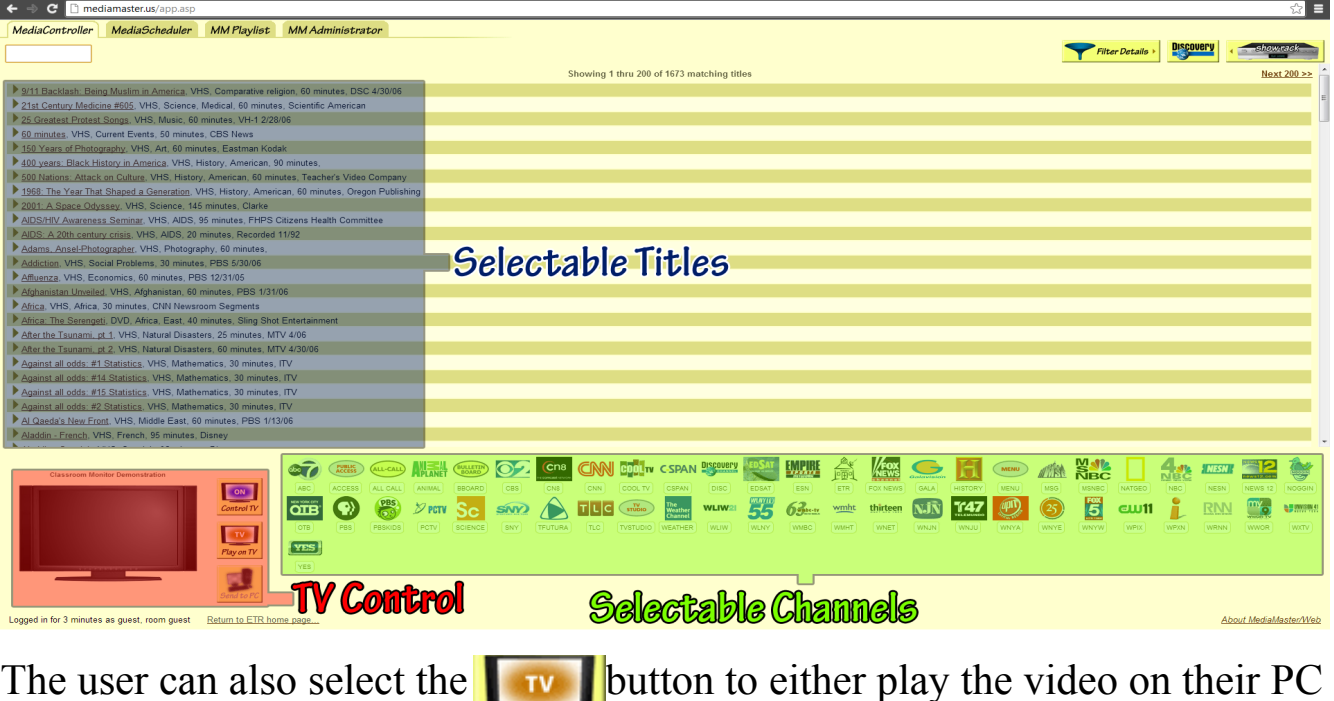

This is an exploded view of the TV control. This menu appears when you hover over or click on the Control TV icon.

Play on TV

or TV.

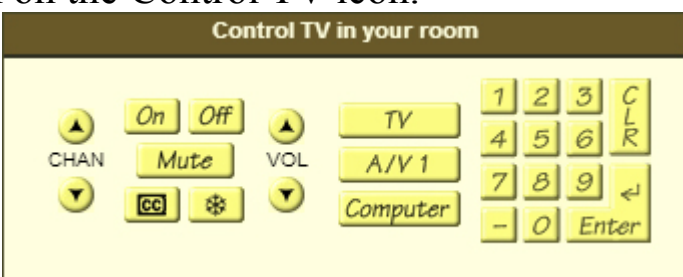

As you can see, here the user can change channels, turn the TV on or off, mute, turn on the closed caption (CC) option, change volume, change input, or manually enter channel/option numbers.

In the top right hand corner you will see these icons.

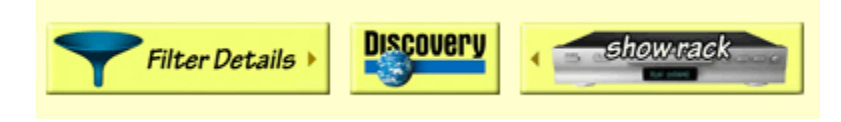

Clicking on Filter Details, expands a search menu for the Selectable Titles.

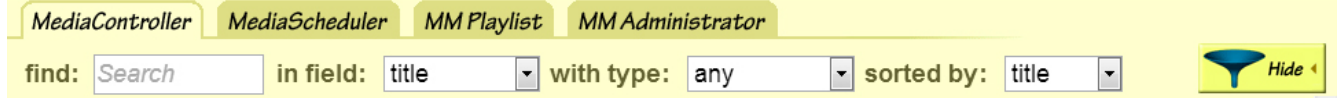

Clicking on the Discovery Icon will take the user to Discovery Education's website.

Clicking on Show Rack will expand the rack, displaying all available  $\text{SOUN}$ <br>  $\text{Soul}$ r $\text{S.}$ MediaController | MediaScheduler | MM Playlist | MM Administrator

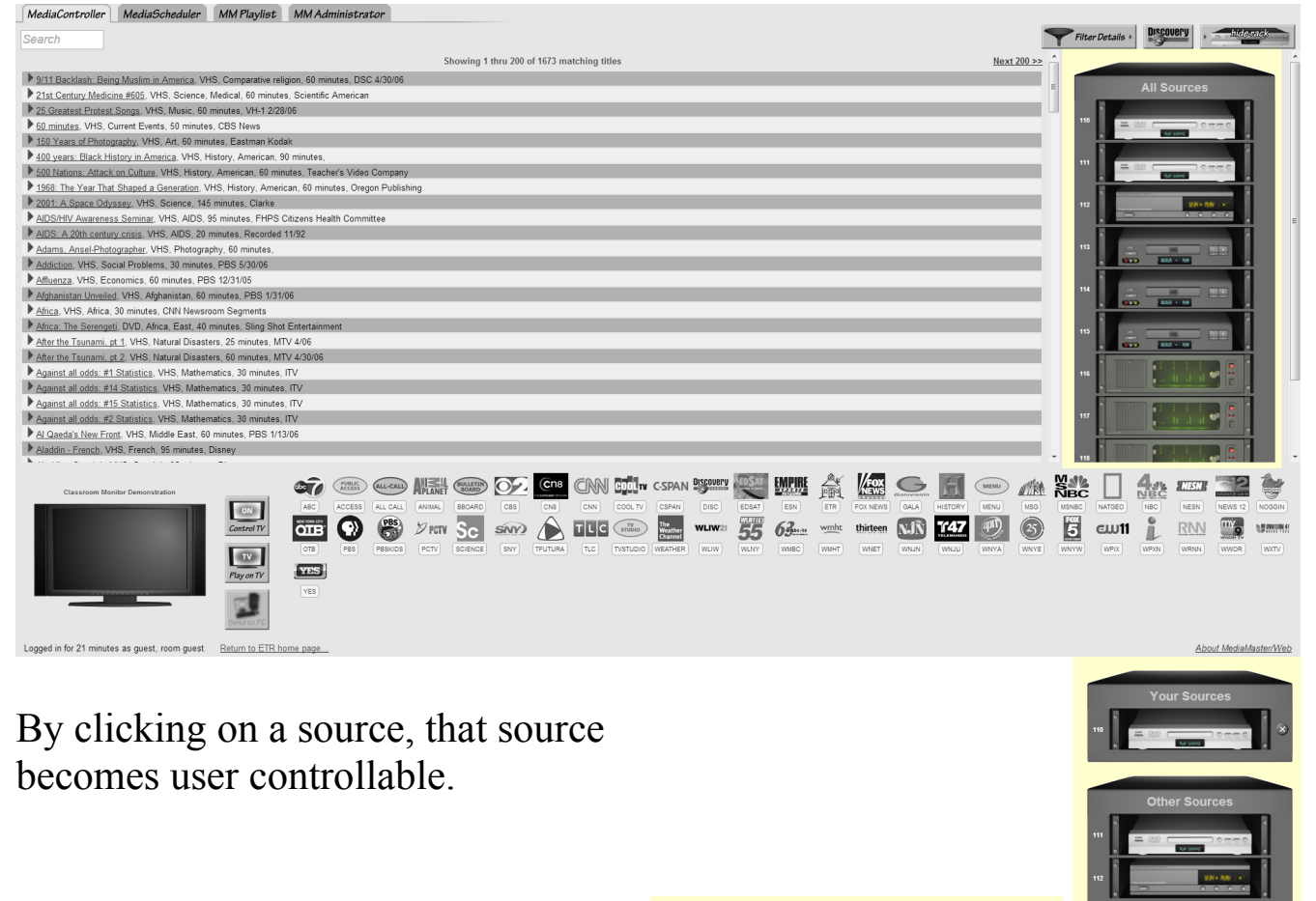

DVD 2 (ch.111)

X) RELEASE SO